## Databases

- HeronDay
- Other
- ∨ SHIMobile

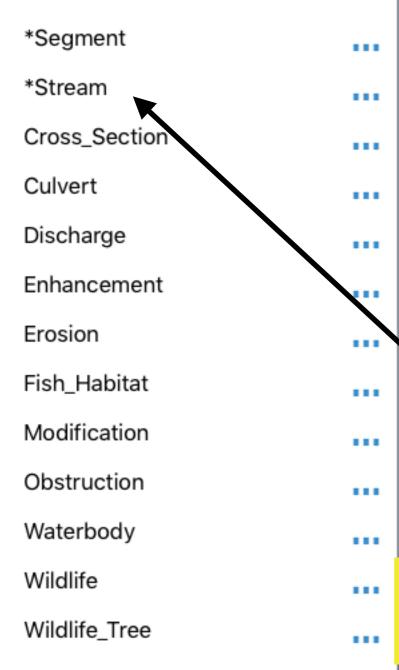

## Han Base® Tips for Getting Around

HanDBase

This is the **Choose Database** Screen

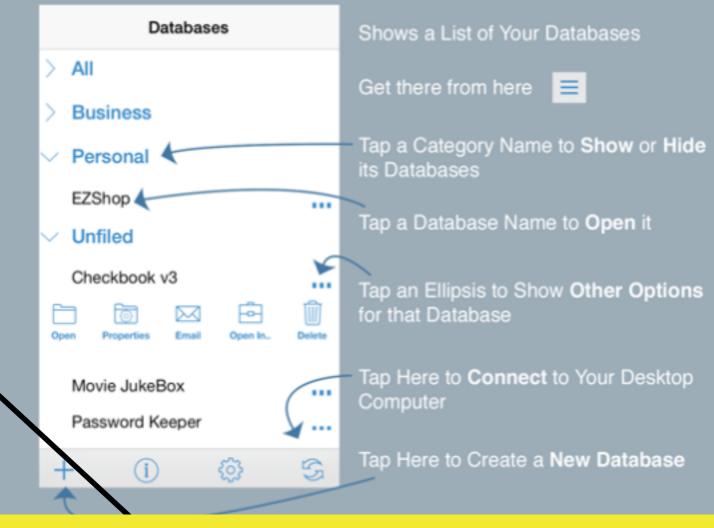

This is the first screen when you start HanDBase. Begin with the Stream form

## Unfiled

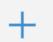

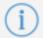

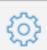

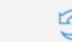

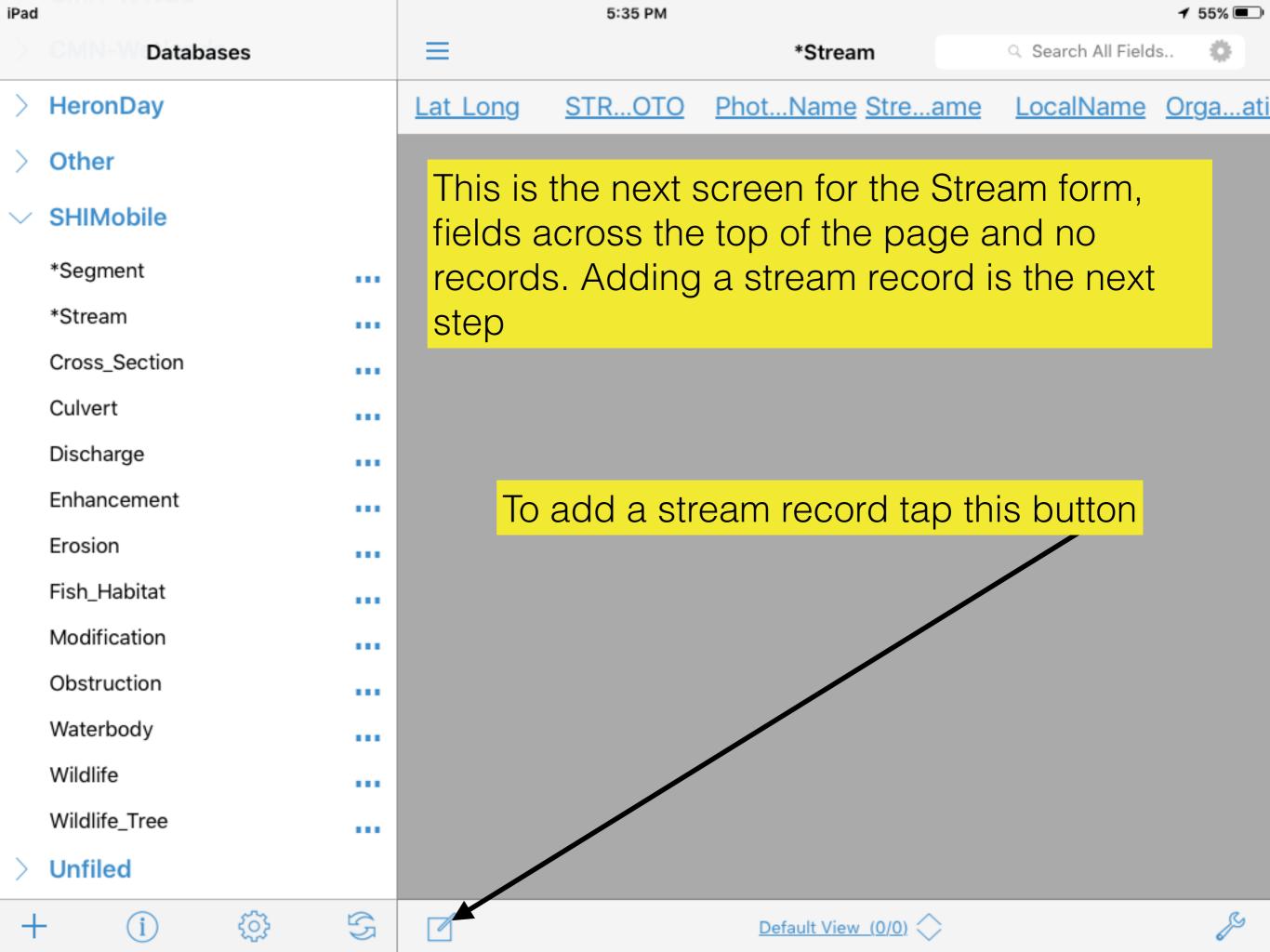

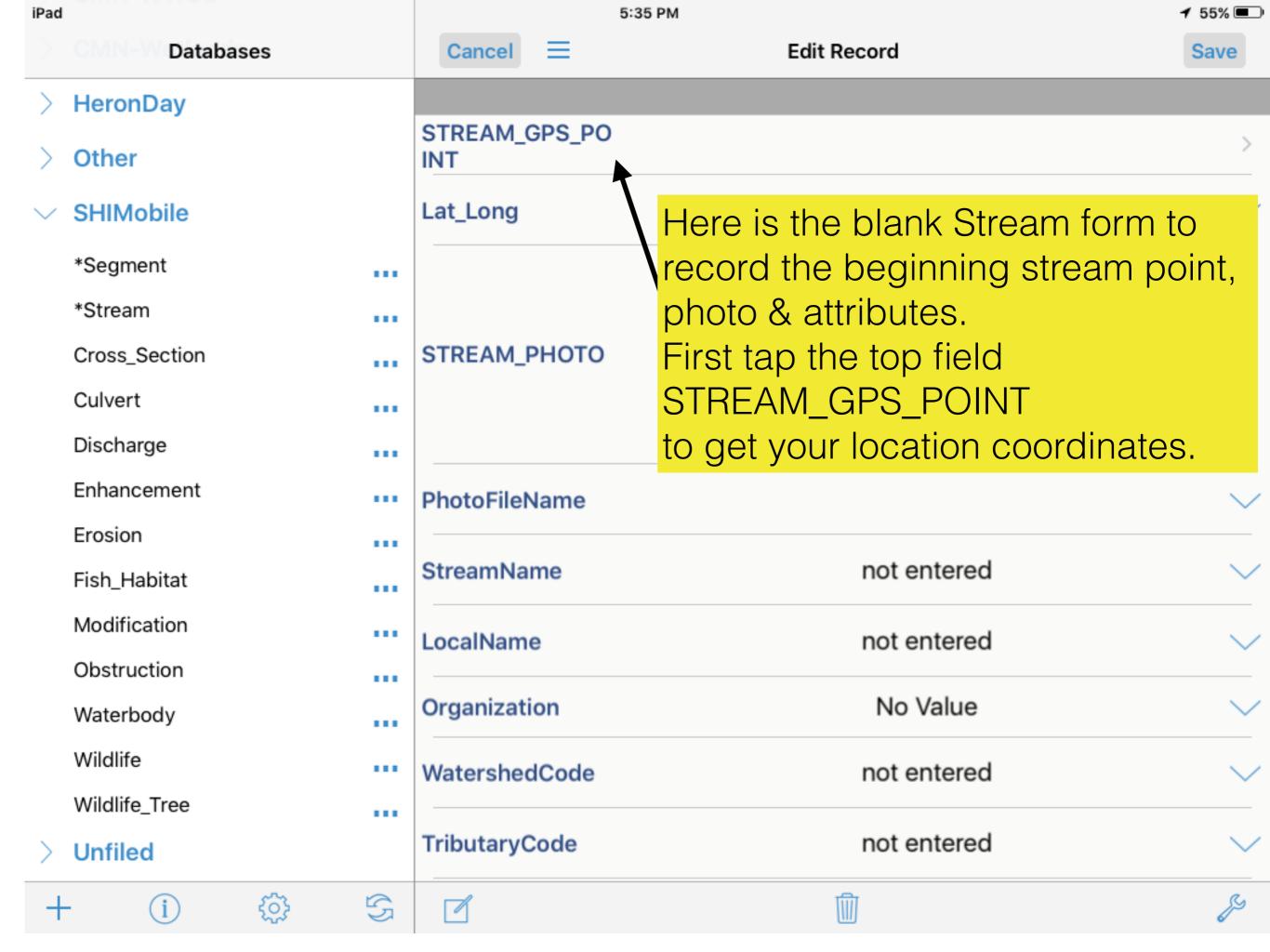

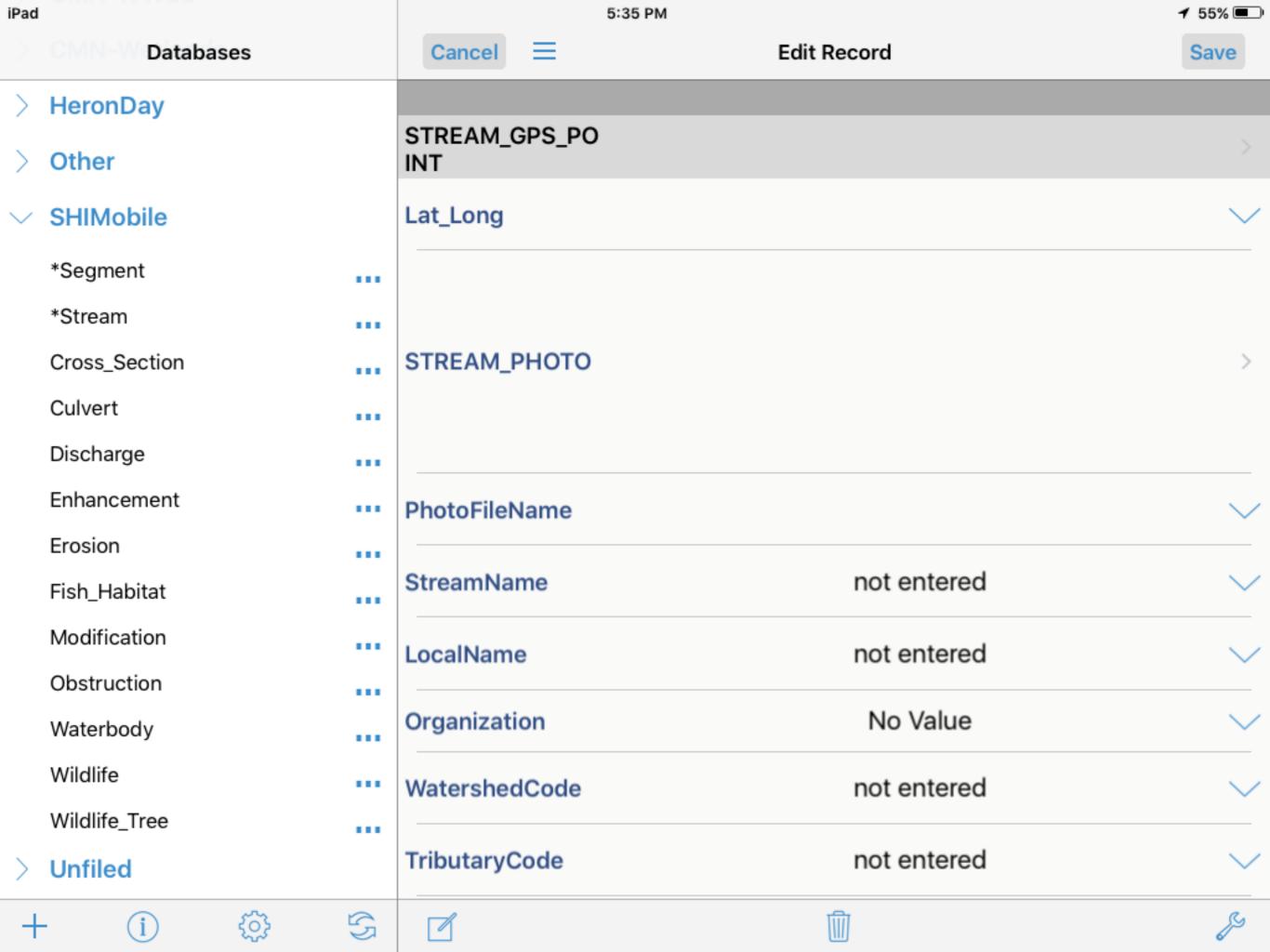

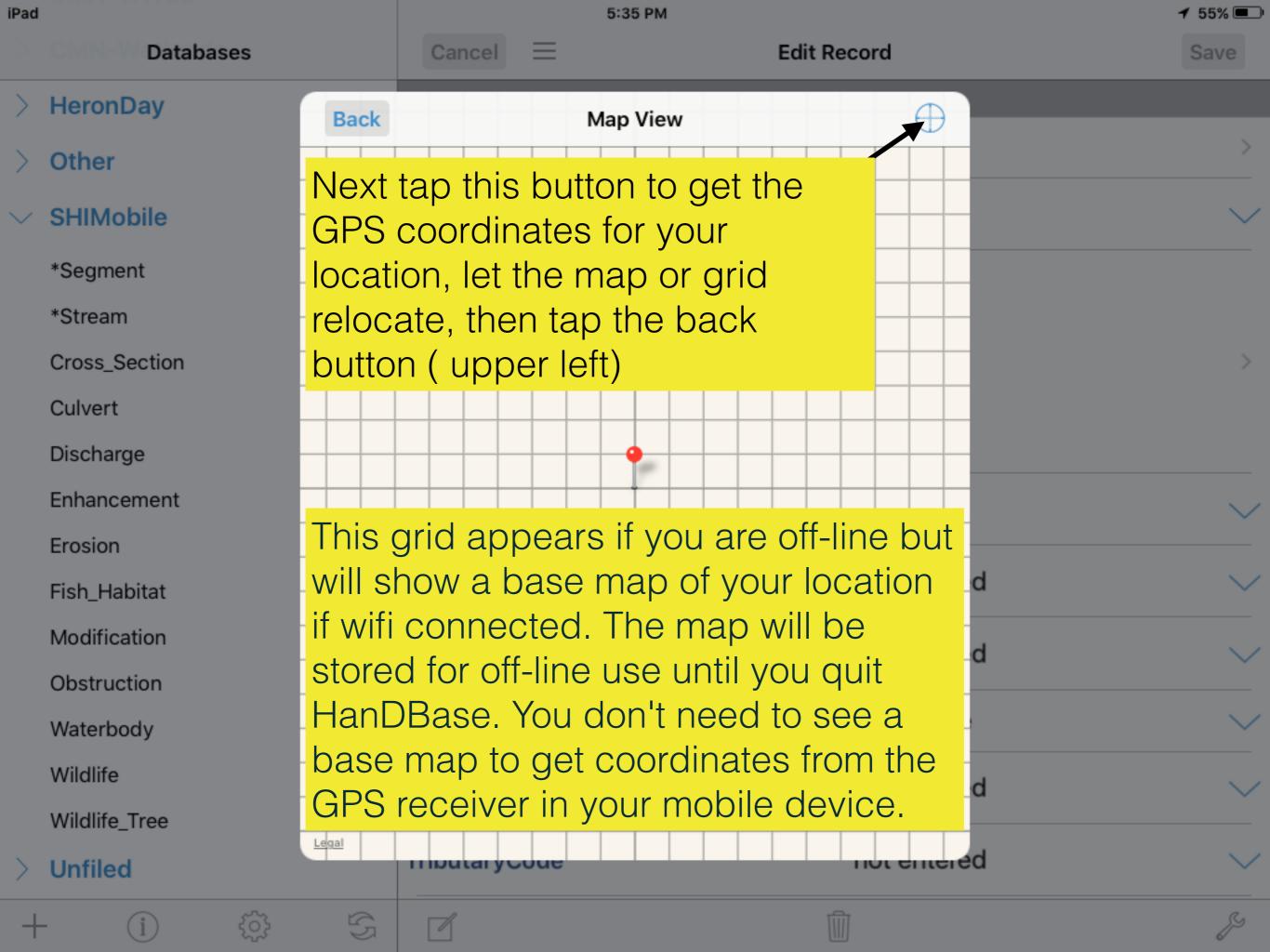

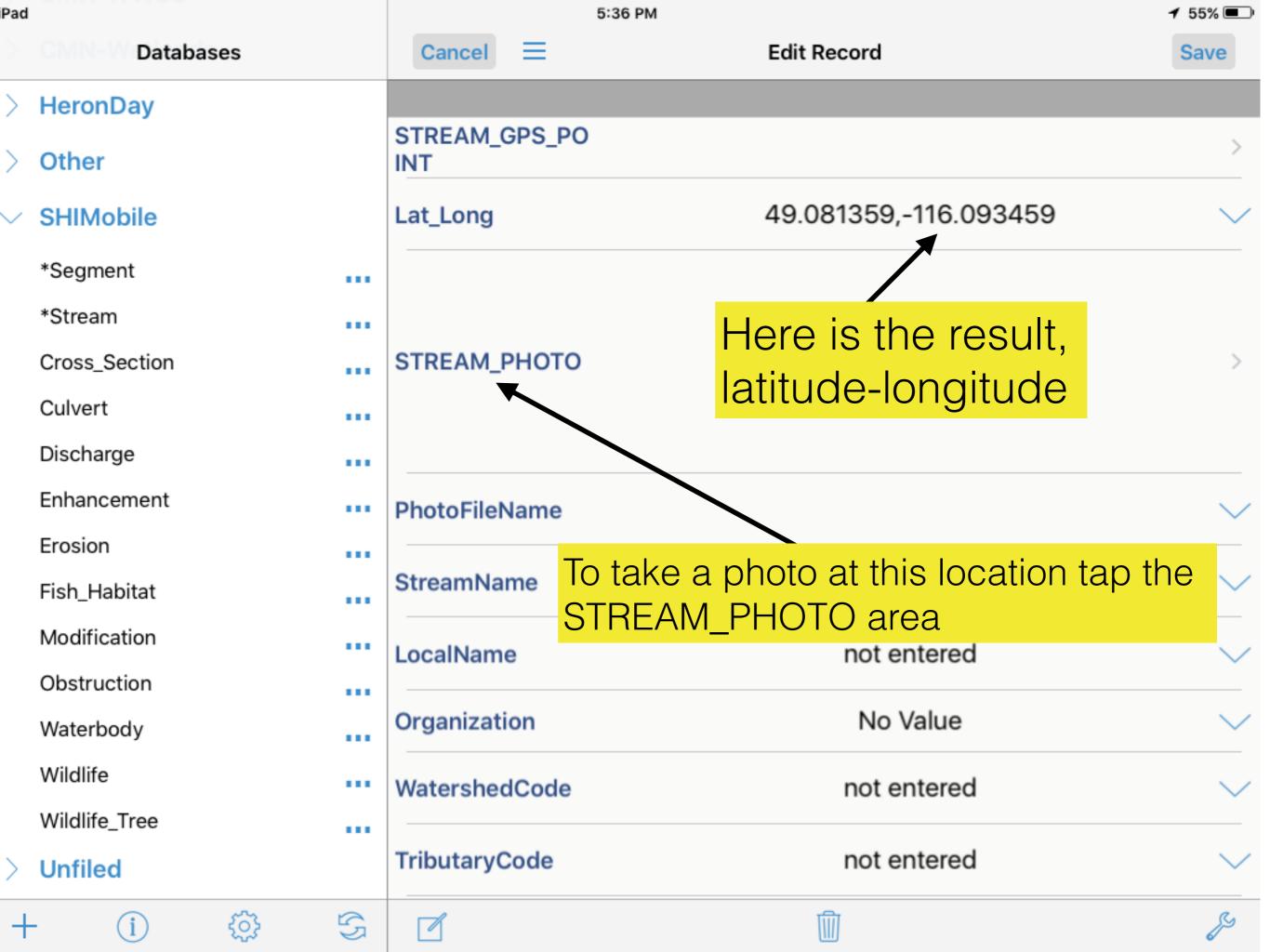

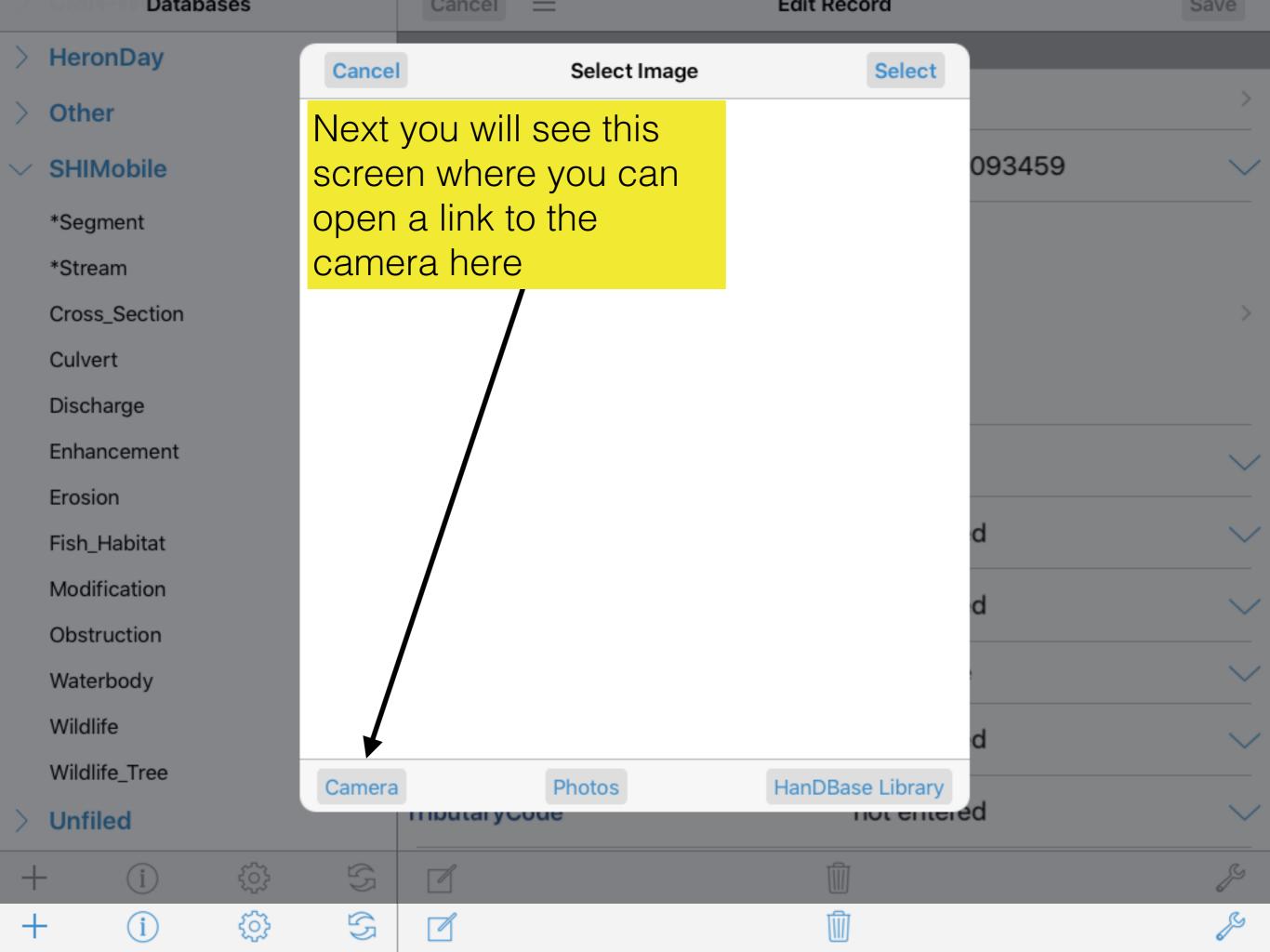

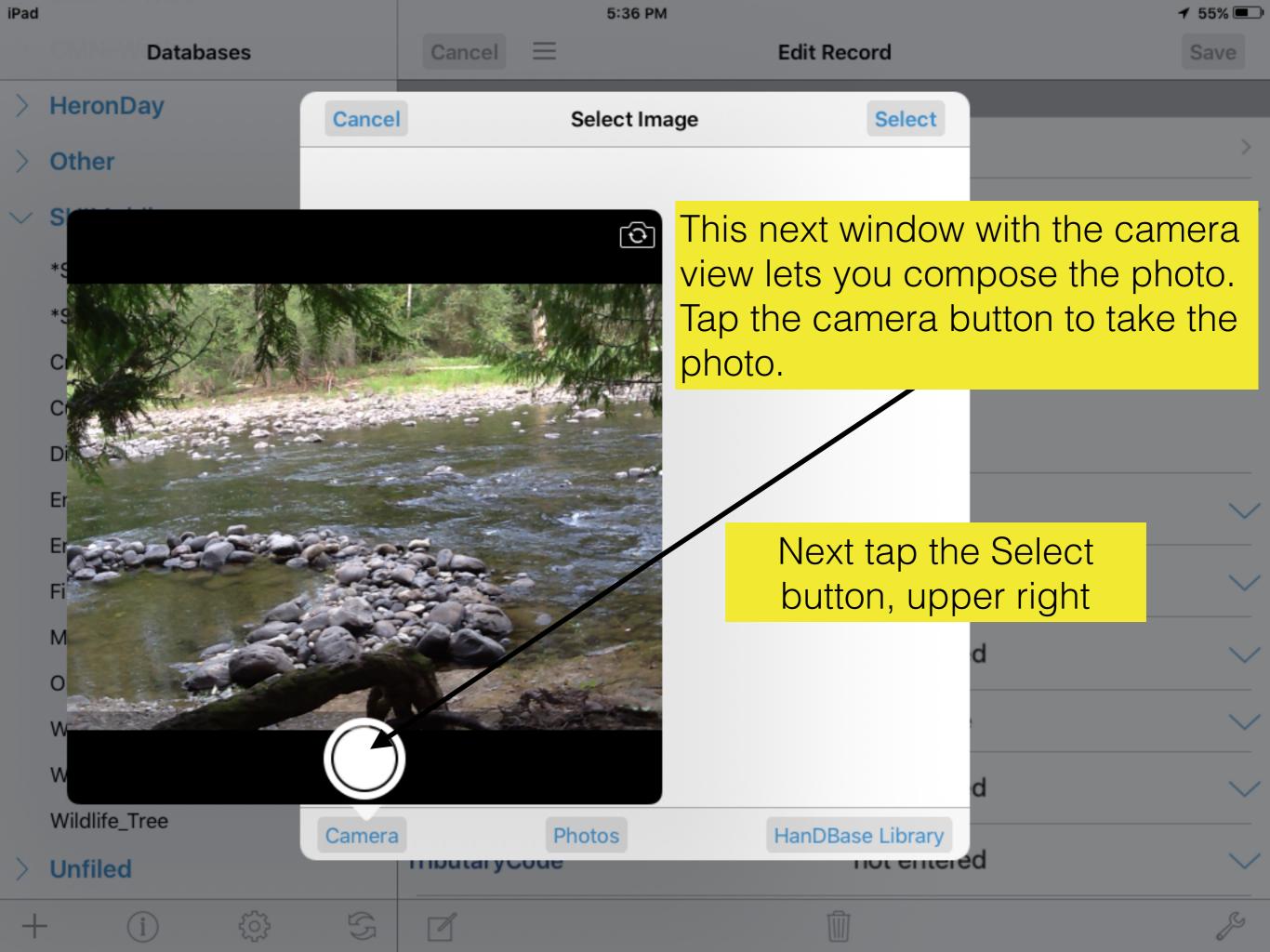

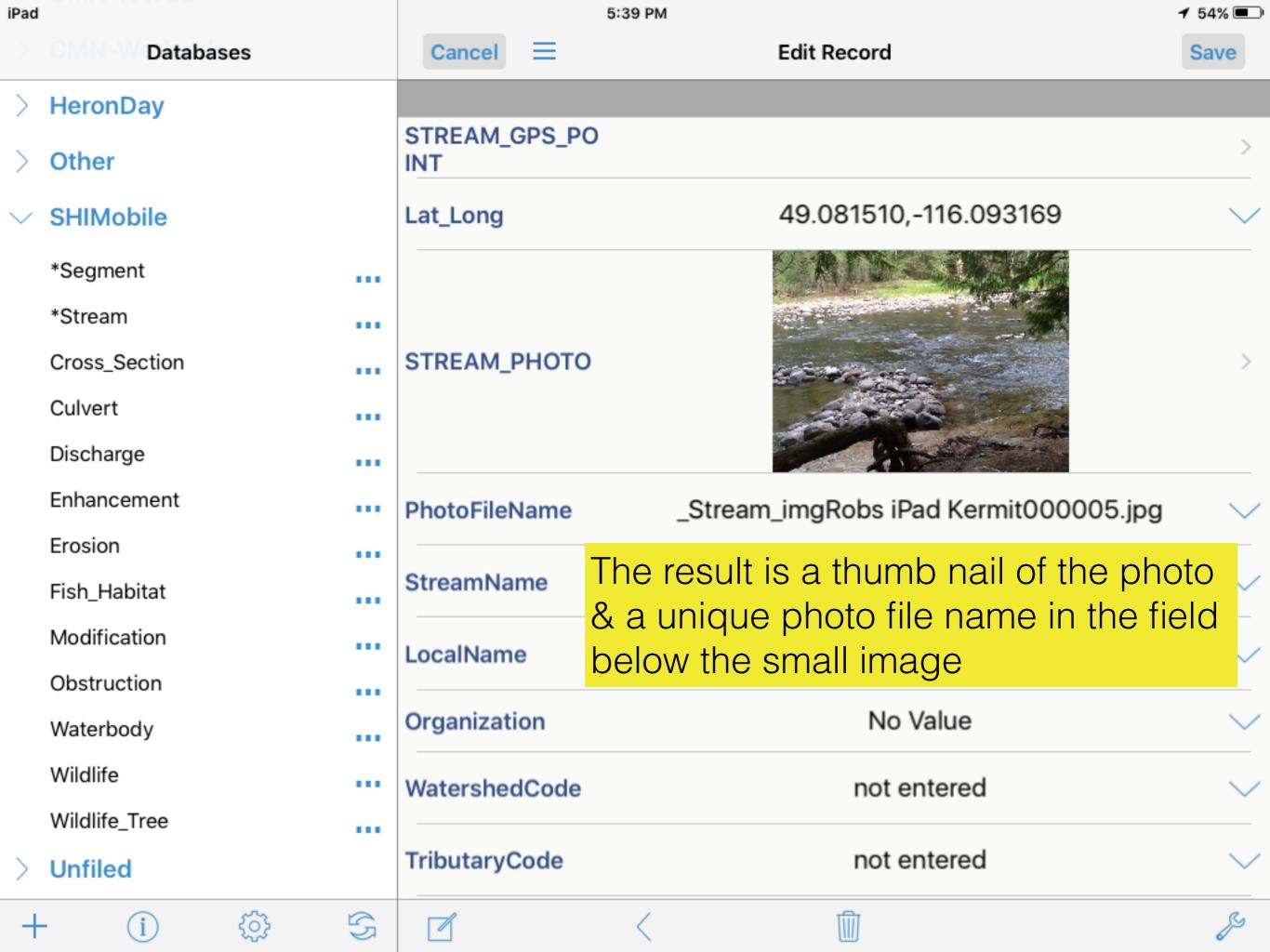

Type in the:
StreamName,
LocalName,
Organization, & Crew
fields.

You may see the grey "Edit Popups" button appear as seen here, depending where you tap in a text field. This edit option is not available in SHIMobile. Popups lists that have entries in other fields are locked to standardize data values.

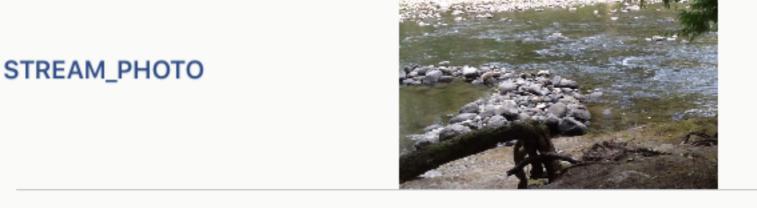

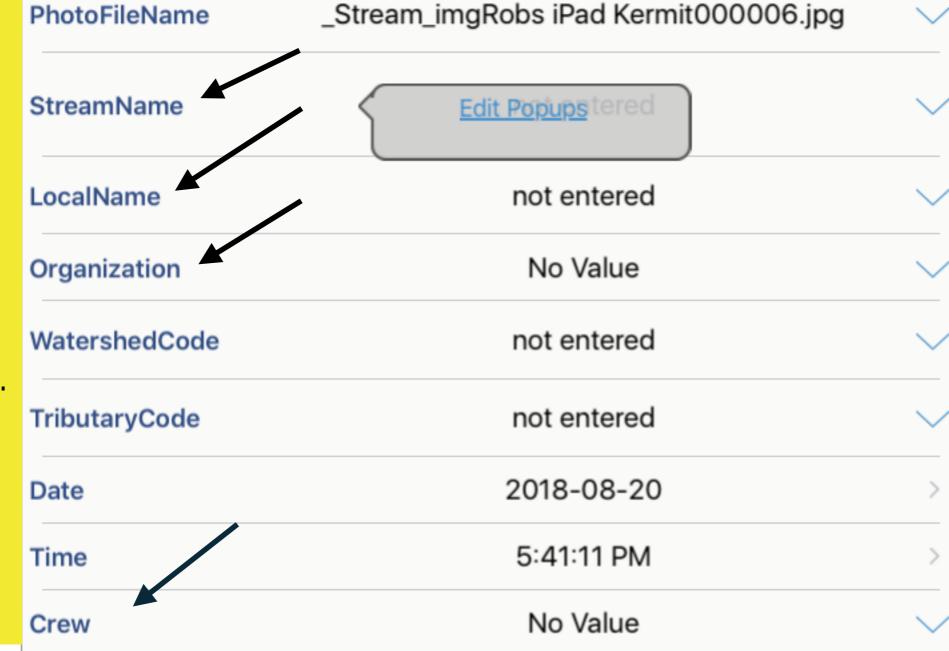

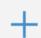

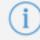

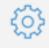

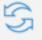

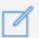

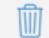

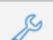

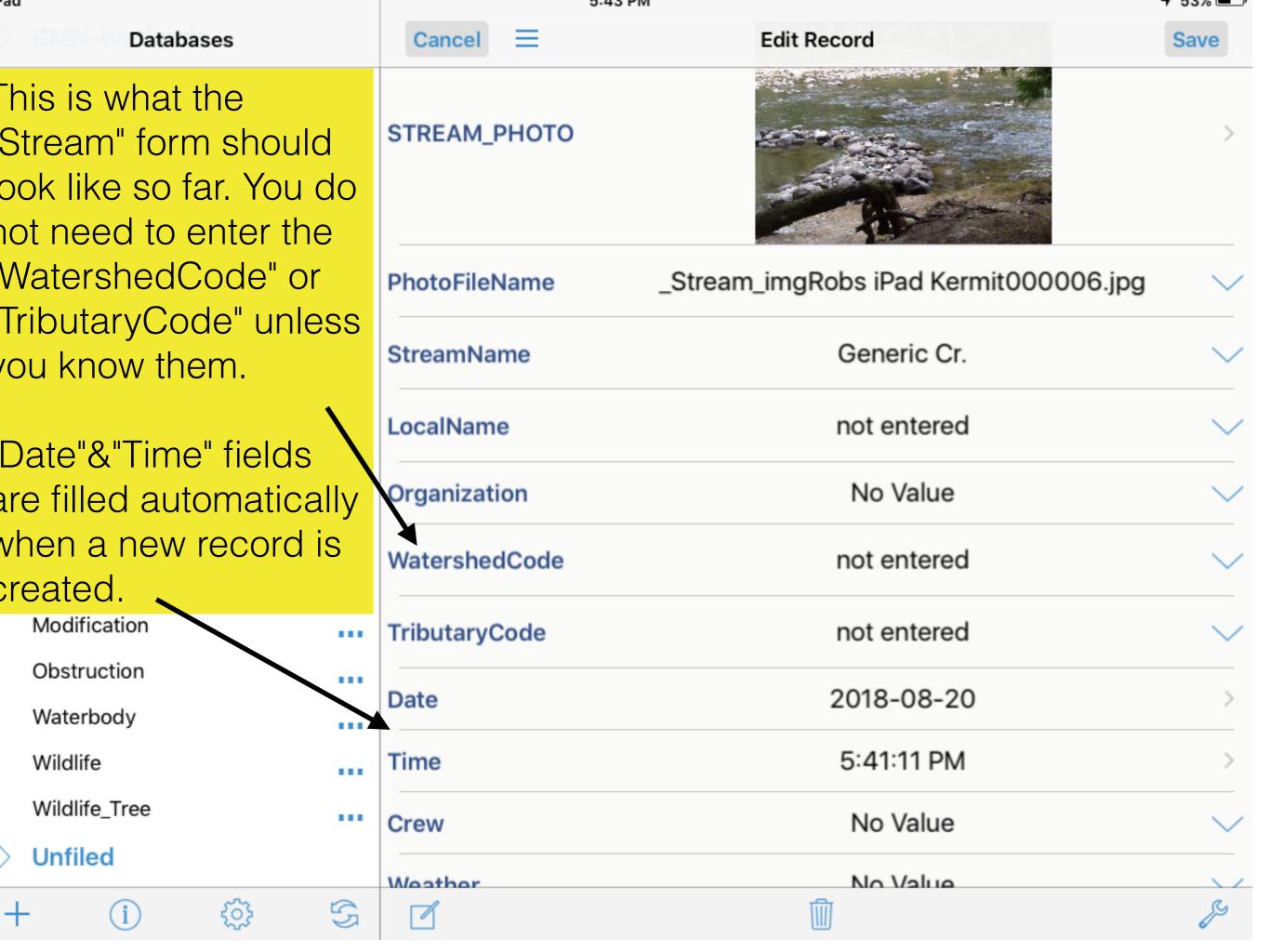

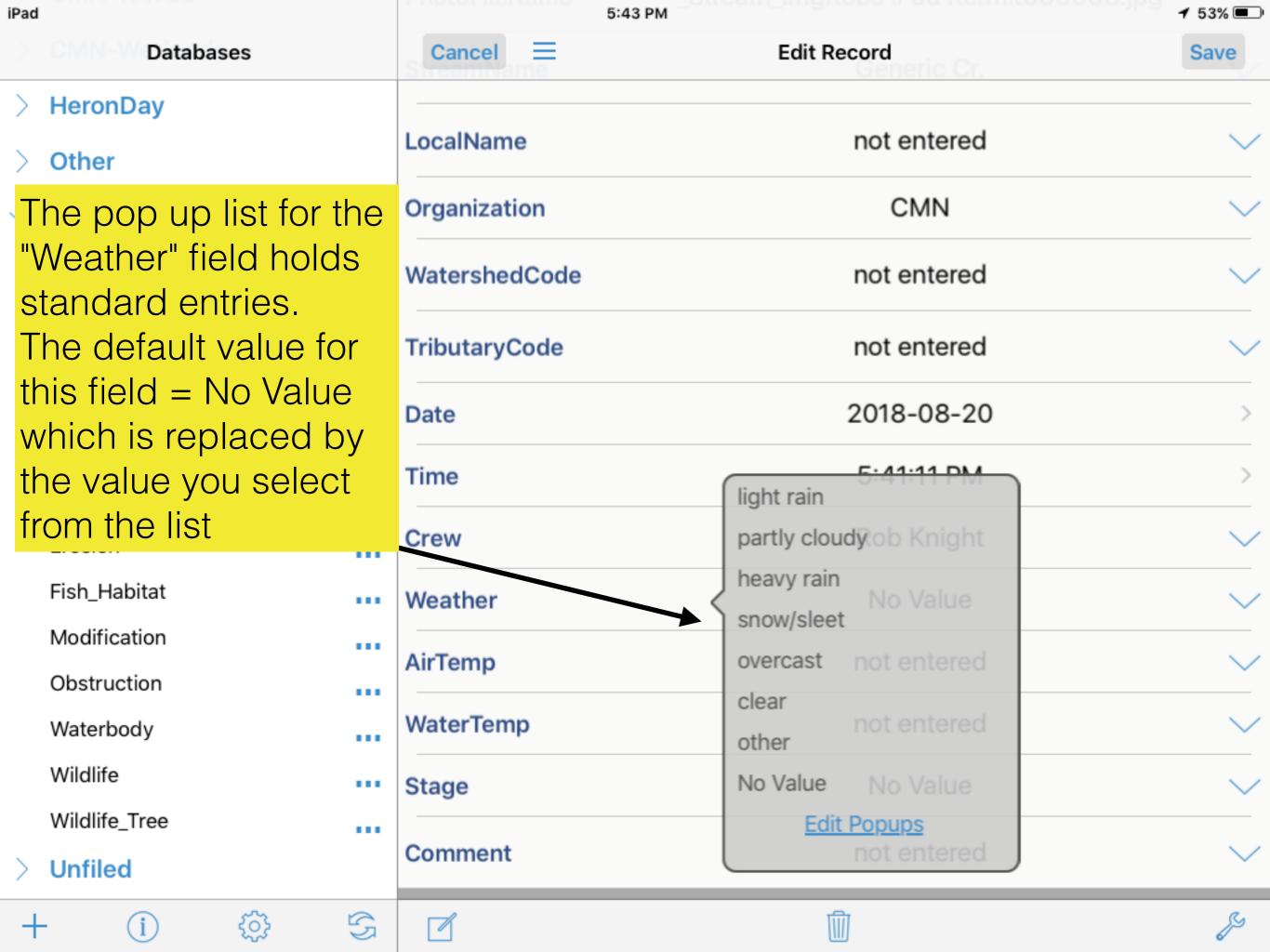

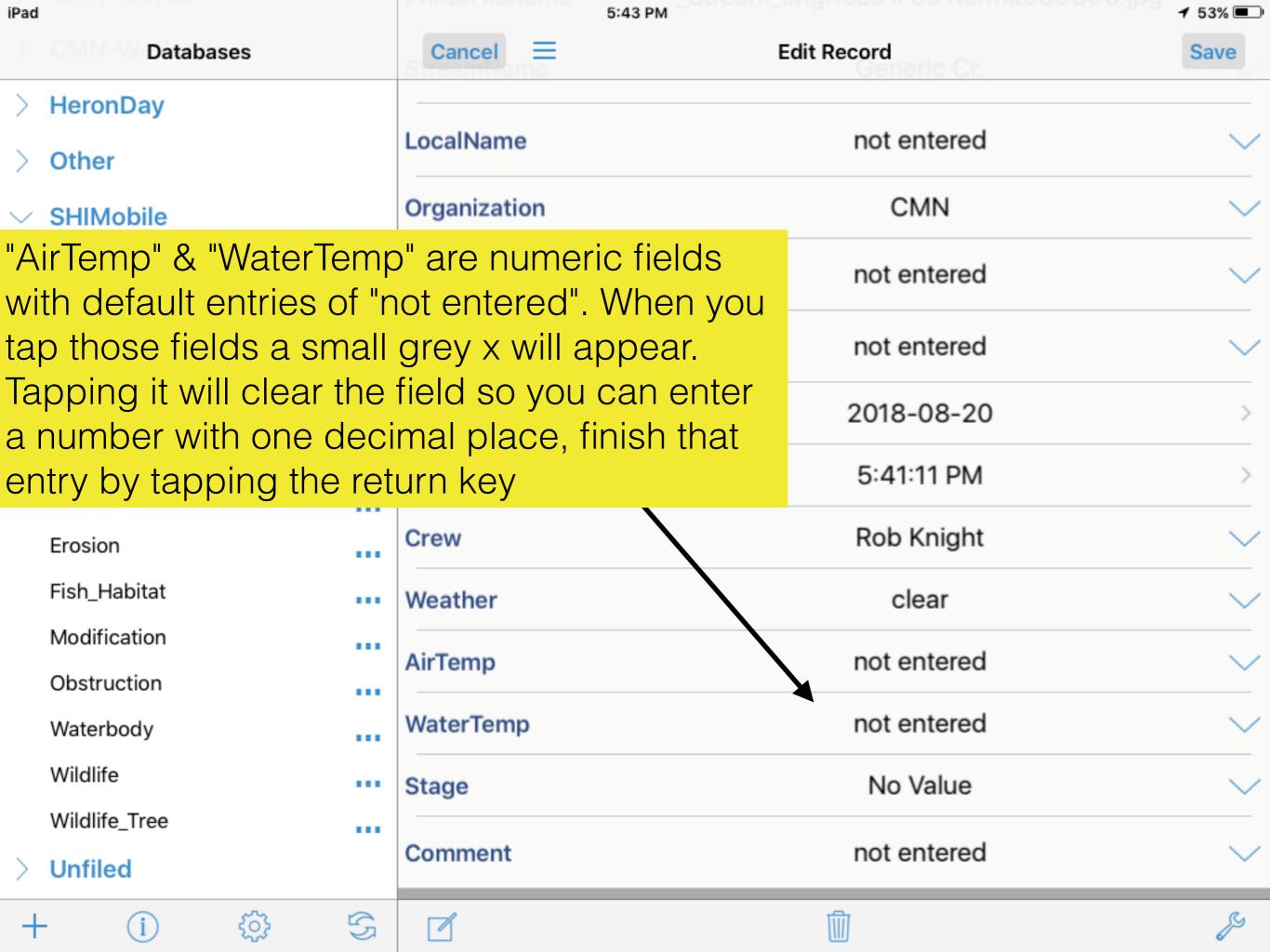

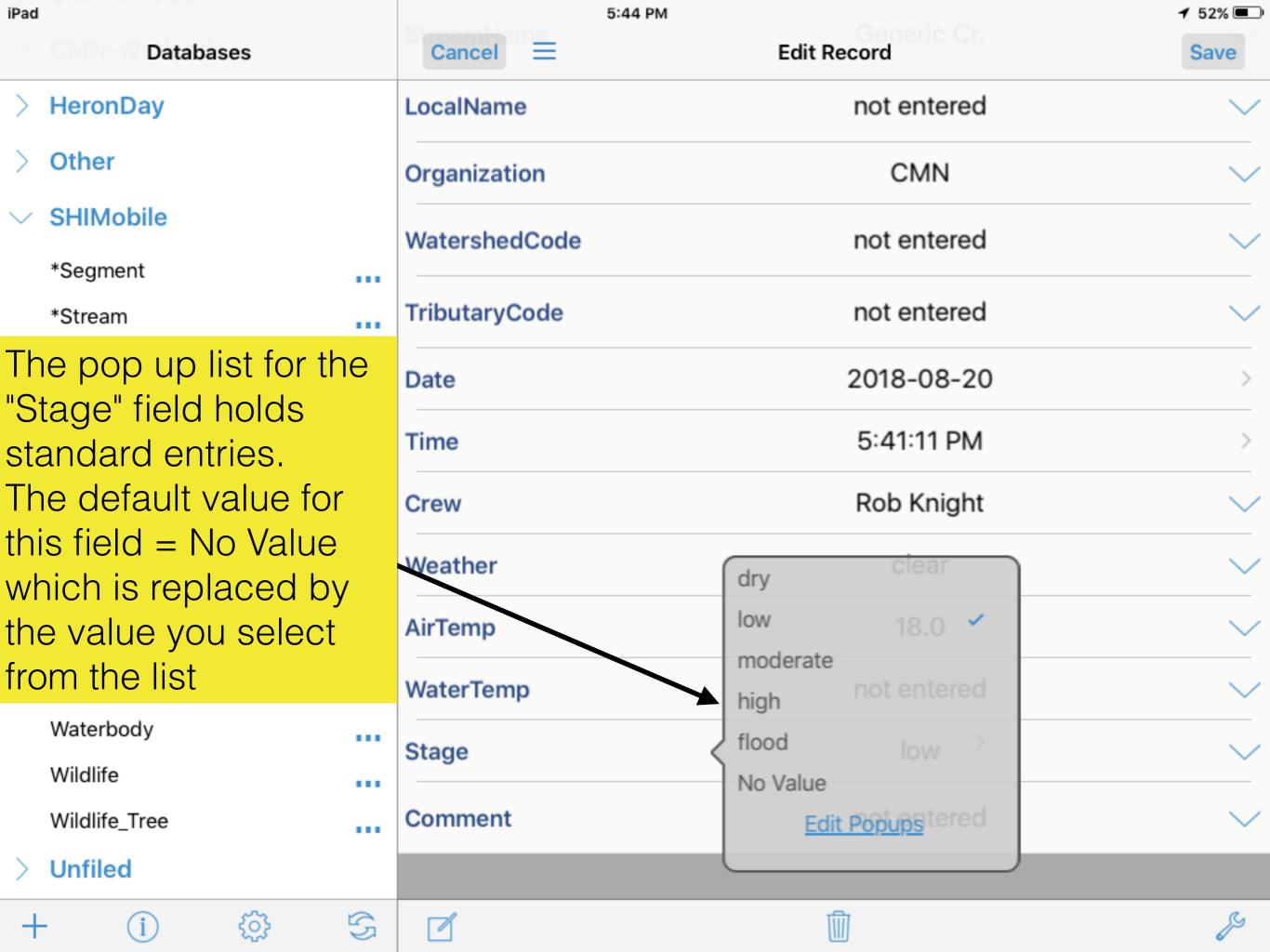